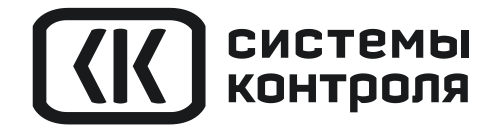

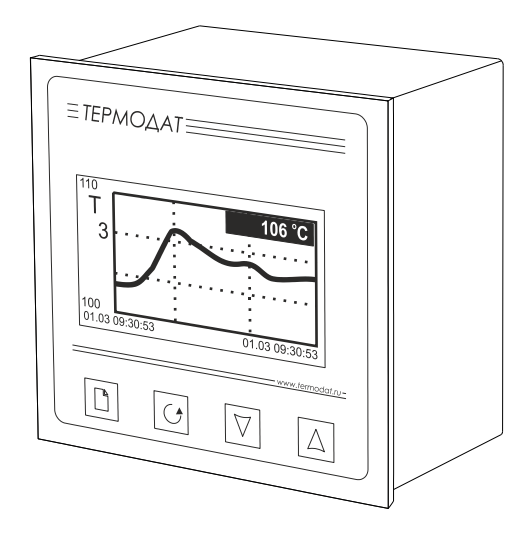

## РУКОВОДСТВО ПОЛЬЗОВАТЕЛЯ

# ТЕРМОДАТ-25Е5

МОДЕЛЬ 25Е5/2Р/485/4М-РВ/8УВ/8С/8Р

## **Технические характеристики прибора Термодат-25Е5**

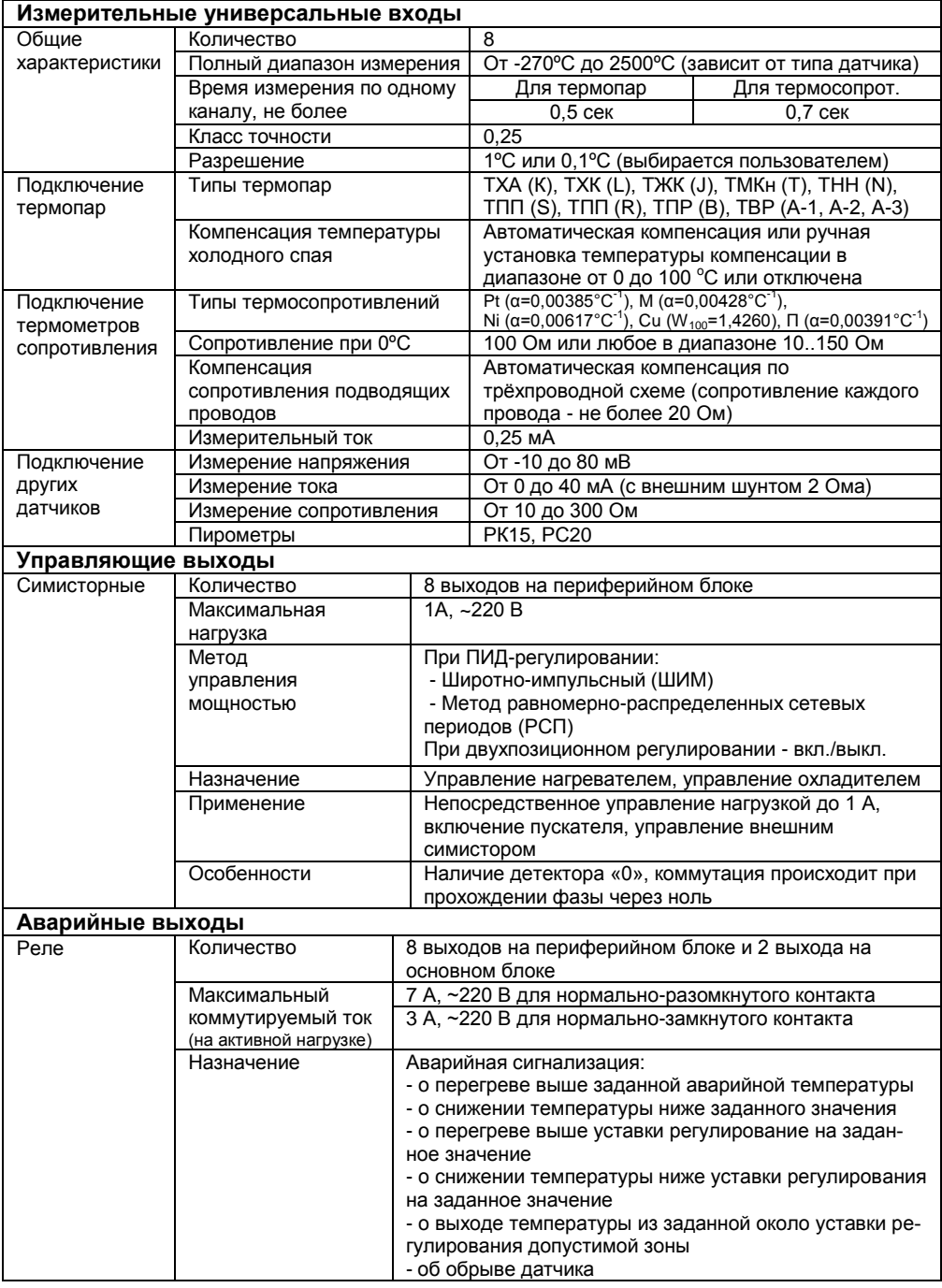

| Регулирование температуры                                              |                                                                                                    |                                                                     |                                          |                               |                                         |          |  |
|------------------------------------------------------------------------|----------------------------------------------------------------------------------------------------|---------------------------------------------------------------------|------------------------------------------|-------------------------------|-----------------------------------------|----------|--|
| Законы                                                                 | - Регулирование по заданной программе                                                                                                    |                                                                     |                                          |                               |                                         |          |  |
| регулирования                                                          | - ПИД-закон                                                                                                    |                                                                     |                                          |                               |                                         |          |  |
|                                                                        | - Двухпозиционный закон (вкл./выкл., on/off)                                                                                                    |                                                                     |                                          |                               |                                         |          |  |
|                                                                        | - Функция автонастройки ПИД коэффициентов<br>Особенности<br>- Возможность ограничения максимальной и минимальной мощности<br>- Режим управления мощностью вручную |                                                                     |                                          |                               |                                         |          |  |
|                                                                        |                                                                                                    |                                                                     |                                          |                               |                                         |          |  |
|                                                                        |                                                                                                    |                                                                     |                                          |                               |                                         |          |  |
| Применение<br>Управление нагревателем либо охладителем                 |                                                                                                    |                                                                     |                                          |                               |                                         |          |  |
| Аварийная сигнализация                                                 |                                                                                                    |                                                                     |                                          |                               |                                         |          |  |
| Режимы                                                                 | - Превышение заданной температуры                                                                                                    |                                                                     |                                          |                               |                                         |          |  |
| работы                                                                 | - Снижение температуры ниже заданной<br>- Перегрев выше уставки регулирования на заданную величину                                                                |                                                                     |                                          |                               |                                         |          |  |
|                                                                        | - Снижение температуры ниже уставки на заданную величину                                                                                                    |                                                                     |                                          |                               |                                         |          |  |
|                                                                        |                                                                                                    | - Выход из зоны около уставки регулирования                         |                                          |                               |                                         |          |  |
| Функции                                                                | - Функция блокировки сигнализации при включении прибора<br>- Функция подавления «дребезга» сигнализации, фильтр до четырёх минут                                  |                                                                     |                                          |                               |                                         |          |  |
|                                                                        |                                                                                                    |                                                                     |                                          |                               |                                         |          |  |
| Сервисные функции                                                      |                                                                                                    |                                                                     |                                          |                               |                                         |          |  |
| Контроль обрыва термопары или термосопротивления и короткого замыкания |                                                                                                    |                                                                     |                                          |                               |                                         |          |  |
| термосопротивления                                                     |                                                                                                    |                                                                     |                                          |                               |                                         |          |  |
| Ограничение уровня доступа к параметрам настройки                      |                                                                                                    |                                                                     |                                          |                               |                                         |          |  |
| Цифровая фильтрация сигнала                                            |                                                                                                    |                                                                     |                                          |                               |                                         |          |  |
| Возможность введения поправки к измеренной температуре                 |                                                                                                    |                                                                     |                                          |                               |                                         |          |  |
| Функции регулирования                                                  |                                                                                                    |                                                                     |                                          |                               |                                         |          |  |
| Регулирование<br>Количество программ                                   |                                                                                                    |                                                                     |                                          | До 80 программ                |                                         |          |  |
| по программе                                                           |                                                                                                    | Количество шагов                                                    | До 10 шагов в одной программе            |                               |                                         |          |  |
|                                                                        |                                                                                                    | Типы шагов                                                          | - нагрев/охлаждение                      |                               |                                         |          |  |
|                                                                        |                                                                                                    |                                                                     |                                          |                               | - выдержка в течение заданного времени, |          |  |
|                                                                        |                                                                                                    |                                                                     |                                          | - переход на другую программу |                                         |          |  |
|                                                                        |                                                                                                    |                                                                     |                                          |                               | - стоп (остановка регулирования)        |          |  |
| Архив и компьютерный интерфейс                                         |                                                                                                    |                                                                     |                                          |                               |                                         |          |  |
| Архив                                                                  |                                                                                                    | Архивная память                                                     | 4 Мбайта                                 |                               |                                         |          |  |
|                                                                        |                                                                                                    | Количество записей                                                  |                                          | Более 2 млн                   |                                         |          |  |
|                                                                        | Период записи в архив                                                                                                    |                                                                     |                                          | От 10 секунд до 12 часов      |                                         |          |  |
|                                                                        | Продолжительность                                                                                                    |                                                                     |                                          | При периоде записи            |                                         |          |  |
|                                                                        |                                                                                                    | непрерывной записи                                                  | 10 секунд                                | 1 минута                      | 5 минут                                 |          |  |
|                                                                        |                                                                                                    |                                                                     |                                          | 20 суток                      | 4 месяца                                | 1,5 года |  |
|                                                                        |                                                                                                    | Просмотр архива                                                     | На дисплее прибора в виде графика или на |                               |                                         |          |  |
|                                                                        |                                                                                                    |                                                                     |                                          | компьютере                    |                                         |          |  |
| Интерфейс                                                              |                                                                                                    | Тип интерфейса                                                      | RS485/RS232                              |                               |                                         |          |  |
|                                                                        | Скорость обмена                                                                                                    |                                                                     |                                          | 9600115200 бит/сек            |                                         |          |  |
|                                                                        |                                                                                                    | Особенности                                                         |                                          | Изолированный                 |                                         |          |  |
|                                                                        |                                                                                                    | Протокол                                                            |                                          | Modbus ASCII, Modbus RTU      |                                         |          |  |
| Питание                                                                |                                                                                                    |                                                                     |                                          |                               |                                         |          |  |
| Напряжение питания                                                     |                                                                                                    |                                                                     |                                          | $-220 B, 50 \Gamma$           |                                         |          |  |
| Потребляемая мощность                                                  |                                                                                                    |                                                                     | Не более 10 Вт                           |                               |                                         |          |  |
| Общая информация                                                       |                                                                                                    |                                                                     |                                          |                               |                                         |          |  |
| <b>Индикаторы</b>                                                      |                                                                                                    | Графический жидкокристаллический экран с разрешением 128х64         |                                          |                               |                                         |          |  |
| Исполнение, масса и<br>размеры                                         |                                                                                                    | Два блока. Основной блок: в металлическом корпусе, исполнение - для |                                          |                               |                                         |          |  |
|                                                                        |                                                                                                    | монтажа в щит, монтажный вырез - 92х92 мм, лицевая панель 96х96 мм, |                                          |                               |                                         |          |  |
|                                                                        |                                                                                                    | глубина 95 мм. Периферийный блок: для настенного крепления, габа-   |                                          |                               |                                         |          |  |
|                                                                        |                                                                                                    | ритные размеры - 240x140x88 мм                                      |                                          |                               |                                         |          |  |
| Технические условия                                                    |                                                                                                    | TY 4218-004-12023213-2013                                           |                                          |                               |                                         |          |  |

 1 Зависит от числа используемых каналов. В таблице приведены данные для 8 каналов

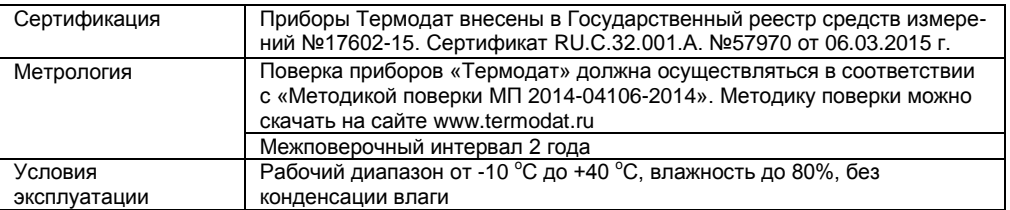

#### **Введение**

Благодарим Вас за выбор регулятора температуры Термодат-25Е5.

Многоканальный регулятор температуры Термодат-25Е5 предназначен для измерения и регулирования температуры по заданной программе на 8 каналах.

Регулирование температуры осуществляется по программе - графику технологического процесса. Программа может содержать участки роста и снижения температуры с заданной скоростью, а также участки поддержания температуры в течение заданного времени. Прервать выполнение программы можно в любой момент времени.

Термодат-25Е5 имеет универсальные входы, что позволяет использовать для измерений различные датчики: термопары, термосопротивления, датчики с токовым выходом и др. Диапазон измерения температуры - от -270°С до 2500°С - определяется датчиком. Температурное разрешение по выбору 1°С или  $0.1^{\circ}$ C.

Термодат-25Е5 имеет на каждый канал по два выхода: первый - для управления температурой, второй - для подключения устройств аварийной сигнализации.

Прибор имеет жидкокристаллический графический дисплей, который позволяет просматривать измеренные значения в виде графика. Результаты измерений записываются с привязкой к текущему времени и дате в энергонезависимую память большого объѐма, образуя архив данных. Данные из архива могут быть просмотрены на дисплее прибора или переданы на компьютер для дальнейшей обработки.

Прибор снабжен интерфейсом RS485 для связи с компьютером. Протокол связи Modbus ASCII и Modbus RTU. Для подключения прибора к компьютеру необходим преобразователь интерфейса USB/RS485 типа СК201. К одному устройству СК201 может быть подключено до 30 приборов.

Компьютерная программа TermodatNet позволяет организовать автоматический опрос прибора по всем каналам наблюдать на экране компьютера графики температур, получать из приборов архивные записи, распечатывать и сохранять данные в различных форматах.

Прибор оборудован архивной памятью для записи графиков температуры. Измеренная температура записывается во встроенную Flash память с привязкой к реальному времени и календарю. Период записи от 4 сек до 12 часов. Архив позволяет записать до 2 млн точек. Архив может быть просмотрен непосредственно на приборе в виде графика или передан на компьютер. Устройства СК301 и СК303 позволяют скачать архив на USB Flash disk.

## **Основной режим работы**

Установите Термодат-25Е5 и включите его. После короткой процедуры самотестирования прибор готов к работе. Перед вами основной режим работы прибора. В этом режиме прибор отображает подробную информацию по одному каналу в виде текста, краткую информацию по всем каналам или график измеренного значения одного канала.

В режиме **«один канал»** на экран выводится подробная информация о процессе регулирования на выбранном канале. Если регулирование выключено, значение уставки не выводится на экран.

В режиме **«самописец»** на экране отображается график по одному каналу. Чтобы перейти в режим индикации «**все каналы**» и посмотреть ситуацию по всем каналам одновременно – нажмите  $\circlearrowleft$ . В этом режиме кнопками  $\nabla$  и  $\Delta$ выбирается отображаемый на графике канал. Чтобы вернуться в режим «**самописец**», нажмите кнопку <sup>О</sup> еще раз.

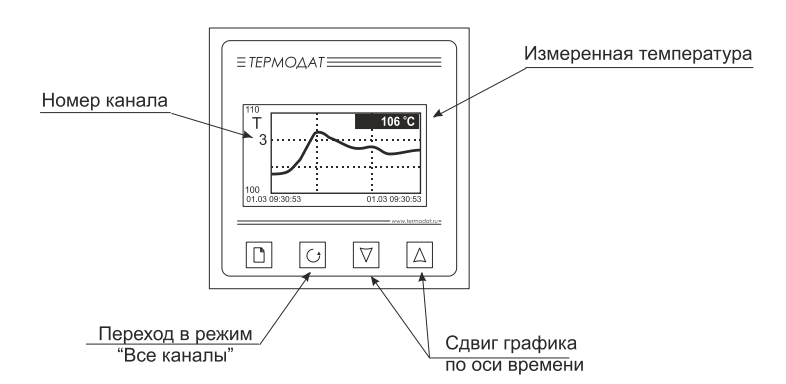

В режиме «**все каналы**» на экране отображаются текущие значения параметров на всех каналах одновременно.

Если датчик не подключен или неисправен, вместо значения температуры на экран выводится слово «**ОБРЫВ**».

#### **Правила настройки прибора**

Параметры настройки прибора сгруппированы в разделы, а разделы объединены в главы. В верхней строке над главным меню отображается номер главы и раздела в руководстве пользователя.

Простое нажатие на кнопку □ открывает меню быстрого доступа. В меню быстрого доступа можно поменять режим работы прибора.

Долгое нажатие на кнопку (около 5 секунд) открывает режим настройки прибора.

#### **Назначение кнопок в режиме настройки**

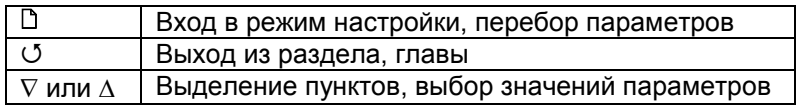

Выход из режима настройки – одновременное нажатие кнопок  $\mathbb D$  и  $\mathbb U$ .

При входе в большинство пунктов меню, необходимо выбрать номер канала, для которого будут осуществляться дальнейшие настройки. Для этого нажимайте кнопки  $\nabla$  и  $\Delta$ . Выберите значение «все» для того, чтобы настроить все каналы одинаково.

#### **Как включить регулирование**

Нажмите кнопку  $\Delta$ . При использовании прибора как программного регулятора, в пункте «**Запуск программ**» выберите номер канала, затем нужную программу и номер начального шага программы.

Нажмите С. В меню быстрого доступа выберите параметр «Регулирование» и присвойте ему значение «да». Включится регулирование по выбранной программе. Выбирайте значение «Пауза», чтобы приостановить программу регулирования.

При использовании прибора в режиме «**по уставке**», выберите номер канала, задайте уставку регулирования SP и скорость изменения уставки V.

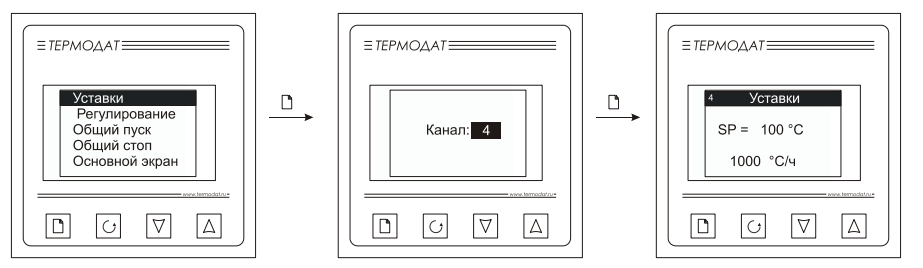

Нажмите О. В меню быстрого выберите параметр «**Регулирование**» и присвойте ему значение «**да**». Включится регулирование на выбранном канале. Выбирайте значение «Пауза», чтобы приостановить регулирование.

Другие пункты меню быстрого доступа, относящиеся к регулированию:

**«Общий пуск»**. Выбор этого пункта приводит к запуску регулирования на всех регулирующих каналах.

**«Общий стоп»**. Выбор этого пункта приводит к прекращению регулирования на всех регулирующих каналах.

## **Как создать программу регулирования**

Термодат-25Е5 осуществляет регулирование температуры по заранее заданной программе. Программа состоит из набора шагов, выполняемых последовательно один за другим. Прибор хранит в памяти 80 программ регулирования, по 10 шагов каждая. Программа может содержать участки роста, снижения и поддержания температуры. Для получения более длинных программ можно объединять несколько программ в одну с помощью типа шага «переход».

Установите режим регулирование по программе.

- 1. Нажмите и удерживайте кнопку  $\mathbb D$ . Выберите пункт «Редактор программ».
- **2**. Выберите номер программы. Установите номер шага 1.

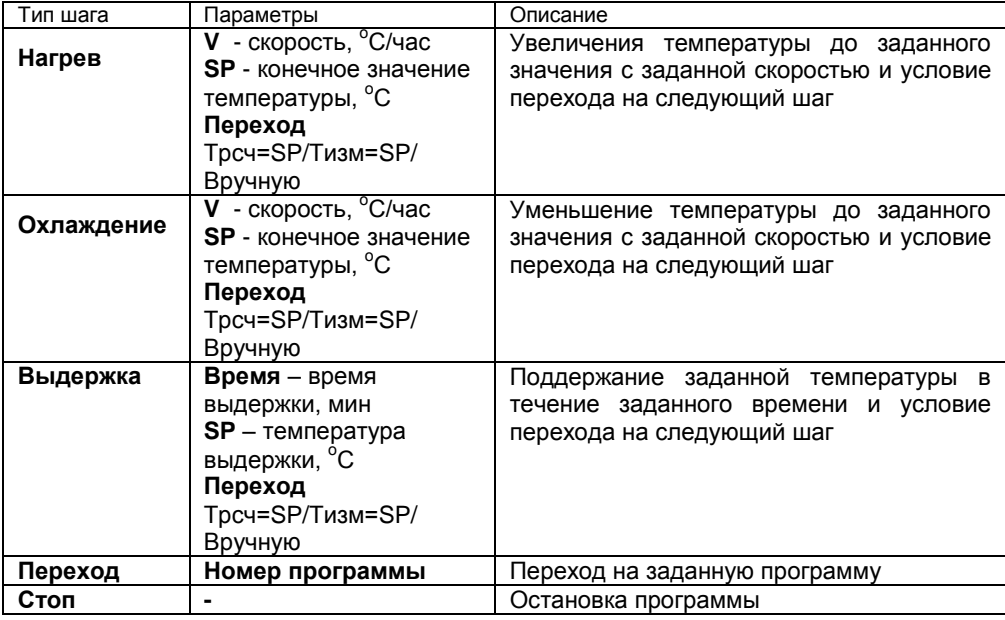

**3.** Выберите тип шага программы и установите его параметры.

**4**. Последовательно установите параметры для всех шагов программы. Программа должна заканчиваться типом шага «**Стоп**» или «**Переход**».

**5.** Нажмите кнопку О. На экране отобразится график процесса регулирования, полученный после составления программы. Чтобы вернуться в режим редактирования шагов, нажмите кнопку  $\Box$ .

Приведем пример создания программы.

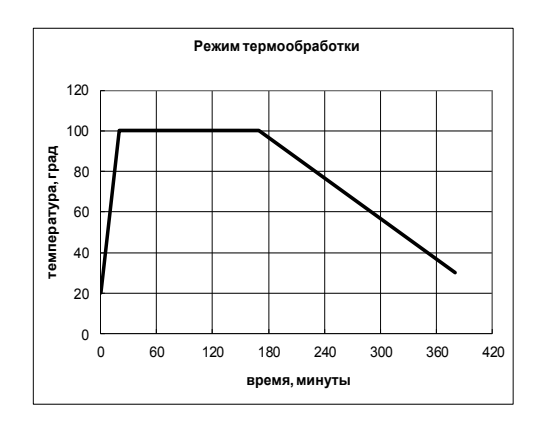

На рисунке изображен типичный график режима термообработки. Количество шагов программы – 4.

Первый шаг – Нагрев до 100 °С за 20 мин., т.е. со скоростью 240 °С/ч. В качестве начальной температуры используется фактическая температура объекта.

Второй шаг – **Выдержка** 100 <sup>о</sup>С в течение 2,5 часов, т.е. 150 мин.

Третий шаг – **Охлаждение** от 100 °С до 30 °С за 3,5 часа, т.е. со скоростью  $20^{\circ}$ С/ч

Четвертый шаг – Стоп – остановка программы.

## **НАСТРОЙКА ПРИБОРА**

## **Глава 1. Конфигурация**

**Входные параметры Глава 1. Раздел 1.**

В первом разделе данной главы для каждого канала задается тип используемого датчика. Например, если подключена термопара хромелькопель, выберите «**ХК(L)**».

В главном меню выберите пункт «**Входные параметры**» и настройте датчики согласно следующей таблице:

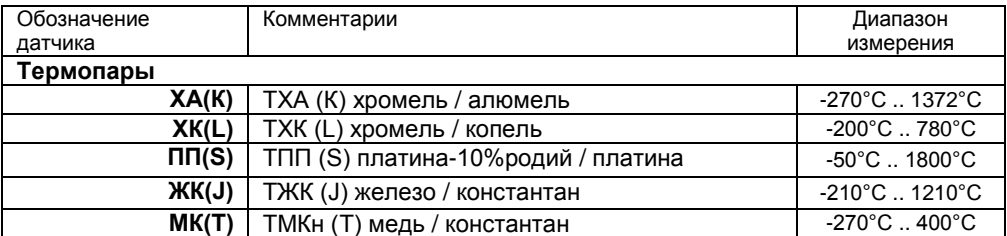

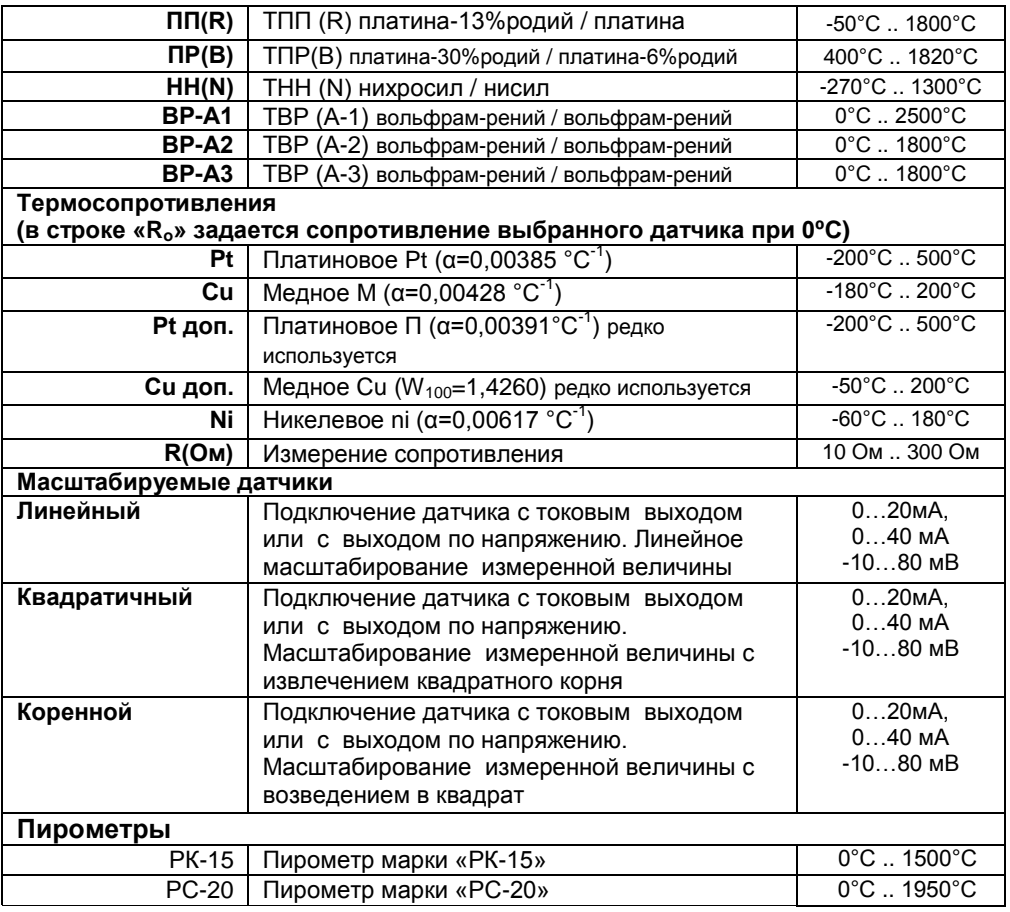

При измерении температуры с помощью термопары прибор автоматически учитывает температуру холодного спая.

Компенсацию температуры холодного спая необходимо отключить на время проведения метрологической поверки. При этом температура холодного спая принимается за 0°С.

В некоторых случаях значение температуры холодного спая требуется задавать вручную, например, когда холодные спаи помещены в среду с известной температурой. Это может быть тающий лед (0°С) или колодка холодных спаев, температура которой контролируется. В этом случае следует выбрать режим ручной установки и задать температуру холодного спая.

Настроить компенсацию холодного спая термопары можно в подпункте «**Параметры датчика…**»

Для масштабируемых датчиков в подпункте «**Параметры датчика…**» необходимо задать режим индикации и положение двух точек на градуировочной прямой. Точки лучше взять на краях диапазона, для

максимальной точности вычисления. Для первой точки сначала вводится напряжение «**При U=\_**», а затем значение температуры, соответствующее этому напряжению. То же самое требуется сделать для второй точки. Последний параметр «**Уровень обрыва**» задает значение напряжения, ниже которого прибор зафиксирует обрыв датчика.

**Примечание**. Верхний диапазон измерения платиновых термометров сопротивления указан для датчиков с сопротивлением при 0**º**С равным 100 Ом и сопротивлении подводящих проводов по 20 Ом. При меньших сопротивлениях верхний диапазон измерения будет выше.

## **Глава 2. Регулирование**

Термодат-25Е5 может регулировать температуру при помощи двухпозиционного или ПИД закона регулирования.

Наиболее простой закон регулирования температуры - двухпозиционный. На нагреватель подается полная мощность до достижения уставки, после чего подача мощности прекращается. Несмотря на это, разогретый нагреватель продолжает отдавать тепло и температура объекта какое-то время продолжает нарастать, что приводит к перегреву. При последующем остывании объекта, по достижении уставки, на нагреватель вновь подается полная мощность. Нагреватель сначала разогревает себя, затем окружающие области объекта, и, таким образом, охлаждение будет продолжаться до тех пор, пока волна тепла не достигнет датчика температуры. Следовательно, реальная температура может оказаться значительно ниже заданного значения. Таким образом, при двухпозиционном законе регулирования возможны значительные колебания температуры около заданного значения.

Повысить точность регулирования можно, применяя пропорциональноинтегрально-дифференциальный закон регулирования (ПИД закон).

ПИД предполагает уменьшение мощности, подаваемой на нагреватель, по мере приближения температуры объекта к заданной температуре. Кроме того, в установившемся режиме регулирования по ПИД закону прибор определяет величину тепловой мощности, необходимую для компенсации тепловых потерь и поддержания заданной температуры.

#### **Закон регулирования Глава 2. Раздел 1.**

В этом разделе необходимо выбрать закон регулирования на каждом канале. После входа в данный пункт меню, выберите закон регулирования: «**ПИД**» или «**Двухпозиционный**», а также чем он управляет – нагревателем или охладителем.

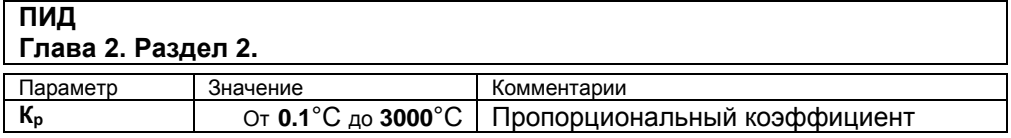

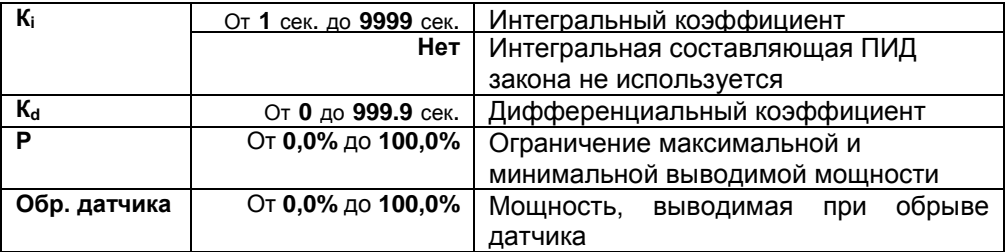

Для работы ПИД закона регулирования необходимо задать три коэффициента – пропорциональный, интегральный и дифференциальный. Вы можете задать эти коэффициенты вручную или прибор может определить их в автоматическом режиме.

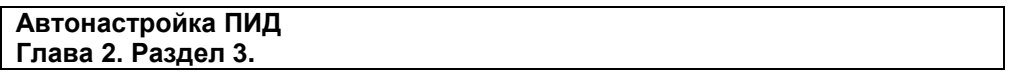

Как настроить ПИД регулятор в автоматическом режиме:

**1.** Войдите в раздел «Автонастройка ПИД», выберите номер канала.

**2.** Задайте уставку регулирования, при которой Вы собираетесь эксплуатировать печь.

**3.** Убедитесь, что температура в печи ниже уставки не менее чем на 10°С.

**4.** Выберите параметр Старт и нажмите кнопку ∇ или ∆.

Прибор начнет автоматическую настройку ПИД-коэффициентов. Режим настройки на все это время будет заблокирован. Время автонастройки зависит от инерционности печи и может занять до 100 минут.

Если в процессе настройки произошел сбой (например, прибор был обесточен), то высвечивается сообщение об ошибке.

При успешном завершении автонастройки ПИД коэффициентов новые значения коэффициентов заносятся в память прибора.

Если автоматическая настройка не дает желаемого качества регулирования, либо прибор прекращает ее из-за слишком большого времени настройки, ПИДкоэффициенты следует задать вручную (смотри на сайте www.termodat.ru статью «Методы нахождения ПИД коэффициентов»).

#### **Двухпозиционный закон Глава 2. Раздел 4.**

При двухпозиционном регулировании установите величину гистерезиса и, при необходимости, минимальное время между включениями выхода нагревателя или охладителя. Гистерезис необходим, чтобы предотвратить слишком частое

включение выхода. Выход включен, пока температура не достигнет значения уставки (при работе с нагревателем). При достижении уставки регулирования выход выключается. Повторное включение происходит после снижения температуры ниже уставки на величину гистерезиса. Гистерезис задается в градусах. Обычно значение гистерезиса равно 1...10 градусам.

«**Время выхода**» является дополнительным параметром и используется для того, чтобы не допускать слишком частые включения электромагнитного пускателя. Например, зададим «время работы выхода» равное 5 минутам. Если температура в электропечи понизится, прибор включит пускатель. Пускатель останется включенным на время не менее 5 минут (даже если печь перегрелась). После выключения пускателя он не включится ранее, чем через пять минут (даже если печь остыла).

#### **Вывод мощности Глава 2. Раздел 6.**

При ПИД регулировании необходимо выбрать метод управления мощностью нагревателя или охладителя.

**ШИМ** – широтно-импульсная модуляция.

При использовании метода широтноимпульсной модуляции (ШИМ) нагреватель включается на долю периода ШИМ. Метод может быть реализован на всех типах выходов: реле, транзисторном и симисторном. При использовании пускателей, для продления срока их

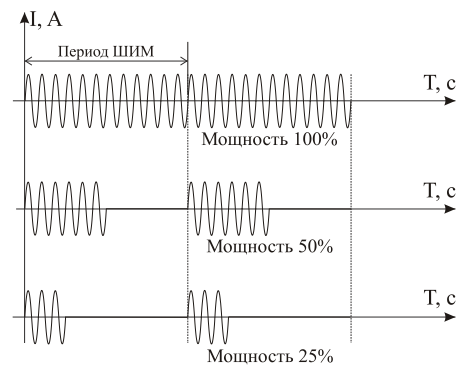

службы, период ШИМ следует выбрать большим, сотни секунд. Для тиристорных силовых блоков или мощных симисторов, которым частые переключения не вредят, период ШИМ можно задать несколько секунд.

При методе равномерно **распределенных рабочих сетевых периодов** (РСП) ток через нагреватель периодически включается на один или несколько сетевых периодов. Мощность нагревателя испытывает меньшие колебания во

времени, чем при использовании ШИМ. Этот метод очень хорош в лабораторных условиях при малых мощностях нагревателя. Не используйте метод при мощностях более 5 кВт. Недопустимо использование метода РСП при индуктивной нагрузке. Метод РСП используется на симисторных и транзисторных выходах, не используйте для релейных выходов во избежание быстрого износа контактов реле.

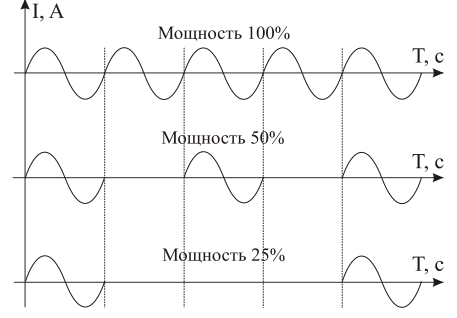

#### **Ручное управление Глава 2. Раздел 7.**

При входе в этот раздел, вы управляете мощностью сами. В этом режиме можно наблюдать как при изменении мощности, изменяется измеряемая температура.

Требуемое значение мощности устанавливается кнопками  $\nabla$  и  $\Delta$ .

При ПИД регулировании мощность задается в процентах, при двухпозиционном регулировании нагреватель либо включен, либо выключен (да/нет).

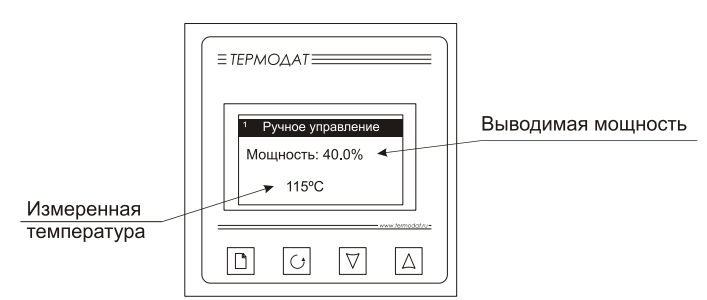

Выход из этого раздела возвращает режим автоматического регулирования.

Для переключения канала, нажмите  $\circ$ , выберите следующий интересующий Вас канал и нажмите  $\mathsf{h}$ .

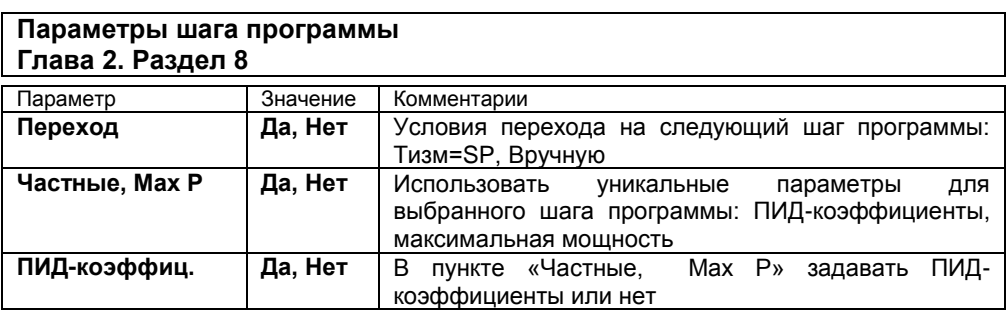

В разделе «**Редактор программ**» устанавливаются основные параметры шагов программы. Условия перехода с одного шага на другой всегда Tрсч=SP, т.е. прибор в каждый момент отработки программы рассчитывает температуру и принимает ее за значение уставки. В данном случае, измеренная температура может отличаться от расчетной на некоторую величину. Если Вам необходимо перейти на следующий шаг программы строго по достижению заданной температуры, необходимо использовать условие перехода на следующий шаг программы Тизм=SP. Возможно также осуществлять переход от шага к шагу программы по нажатию кнопки оператором, т.е. «Вручную».

ПИД-коэффициенты и максимальная мощность для выбранного шага, отличные от заданных в разделе «**Настройка нагревателя**», задаются в пункте «**Частные, МахР**».

#### **Глава 3. Аварийная сигнализация**

В этой главе рассматривается настройка аварийной сигнализации.

Одновременно можно выбрать два типа аварии: один – по измеренному значению, второй – по обрыву датчика. Аварийная сигнализация сработает при любом из этих событий. «**Сигнализация 1**» выводится на реле 1 основного блока и на периферийные реле, а «**Сигнализация 2**» - на реле 2 на основном блоке. Авария по обрыву датчика может быть назначена на любое реле.

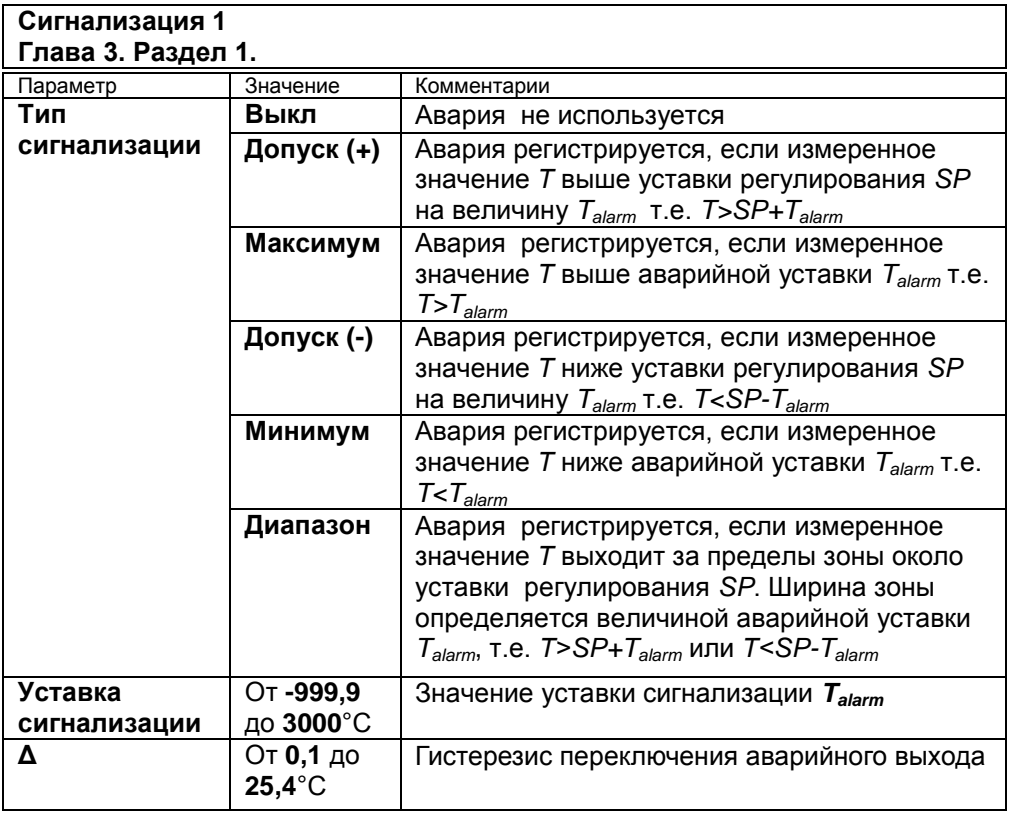

Аналогично настраивается «**Сигнализация 2**» в разделе 2.

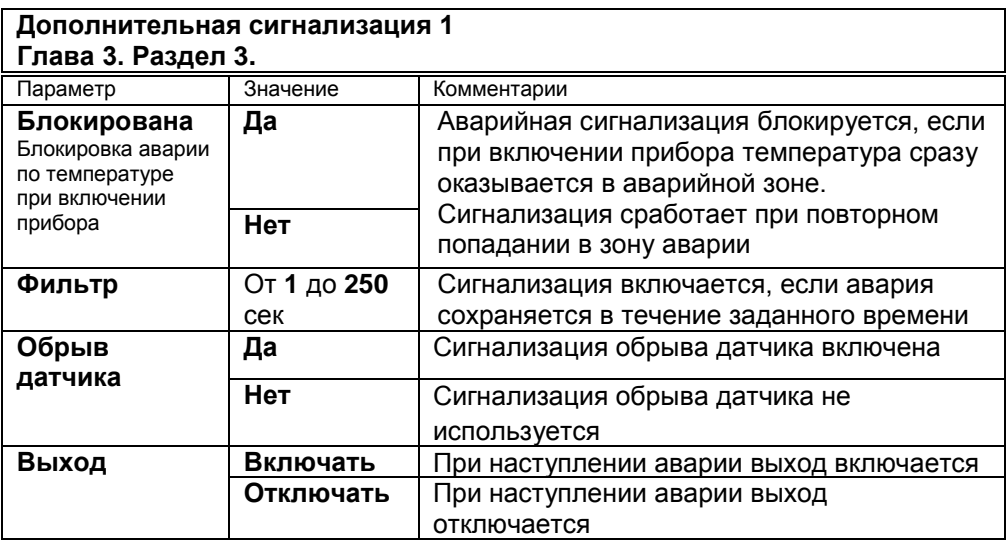

При выборе режима работы аварийного выхода, обратите внимание, что термин «**выход включается**» для реле обозначает, что на обмотку реле подаѐтся напряжение (параметр «**Выход**» равен «**включать**»). Таким образом, при аварии нормально разомкнутые контакты замыкаются, нормально замкнутые размыкаются.

При использовании режима выхода «**отключать**» на обмотку реле сразу после включения прибора подаѐтся напряжение. При наступлении условия аварии – с катушки реле напряжение снимается. При этом нормально разомкнутые контакты размыкаются, нормально замкнутые замыкаются. Настроить контакты реле можно в разделе 7 главы 3.

Для того, чтобы из-за случайных ошибок измерения, вызванных, например, электромагнитными помехами, не сработала аварийная сигнализация, можно включить задержку и задать гистерезис аварии. Сигнализация включится, если условие аварии выполняется в течение заданного пользователем времени. Блокировка сигнализации по измеренному значению действует при первом включении прибора, когда температура может сразу оказаться в аварийной

Аналогично настраивается «**Дополнительная сигнализация 2**» в разделе 4.

зоне.

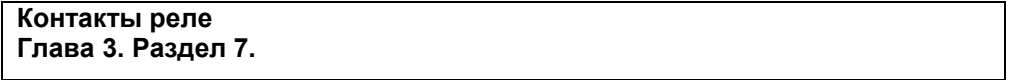

В данном разделе настраивается конфигурация реле периферийного и основного блоков (нормально замкнутые «**Н. З.**» или нормально разомкнутые «**Н. Р.**» контакты).

#### **Режим работы внешних реле Глава 3. Раздел 8**

В этом разделе задается режим работы реле на периферийном блоке. Возможны два варианта:

**По уставке** – на реле выводится аварийная сигнализация 1

**Ход программы** - реле сигнализируют об окончании программы

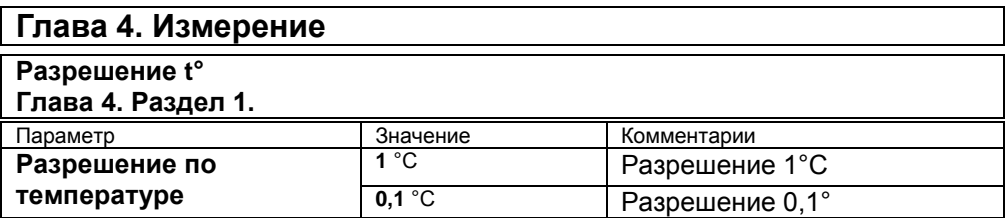

В этом разделе Вы можете выбрать разрешение отображения измеренной температуры и уставки регулирования на дисплее прибора.

Выбор разрешения влияет только на отображение измеренной температуры. Внутреннее разрешение аналого-цифрового преобразования всегда высокое.

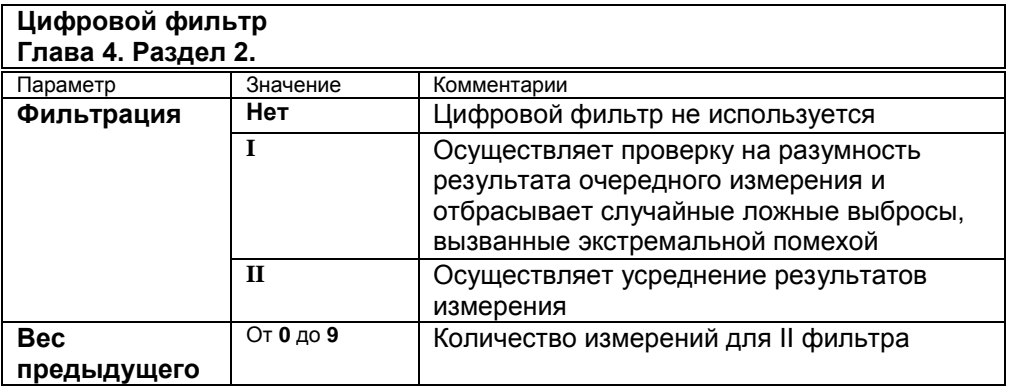

Прибор оснащен цифровым фильтром для уменьшения ошибок измерения, вызванных индустриальными помехами. Фильтр снижает скорость отклика прибора на изменение температуры.

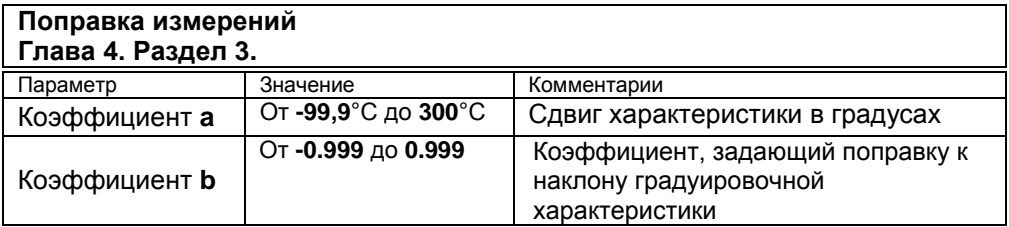

Функция введения поправки к измерениям. Например, по техническим причинам датчик температуры не может быть установлен в заданной точке, а предварительные измерения показали, что в той точке, где датчик установлен, температура отличается на 50°С. Эта функция позволяет вводить поправку вида: *Т = Тизм+***a***+***b***·Тизм,* где *Т –* индицируемое измеренное значение, *Тизм –* измеренное прибором значение, **a** *–* сдвиг характеристики в единицах измерения, **b** *–* коэффициент, задающий поправку к наклону градуировочной характеристики (например, **b** = 0,002 соответствует поправке в 2 градуса на каждые 1000 градусов измеренной температуры).

По умолчанию оба коэффициента равны нулю, это означает, что по умолчанию поправка измеренной величины не производится.

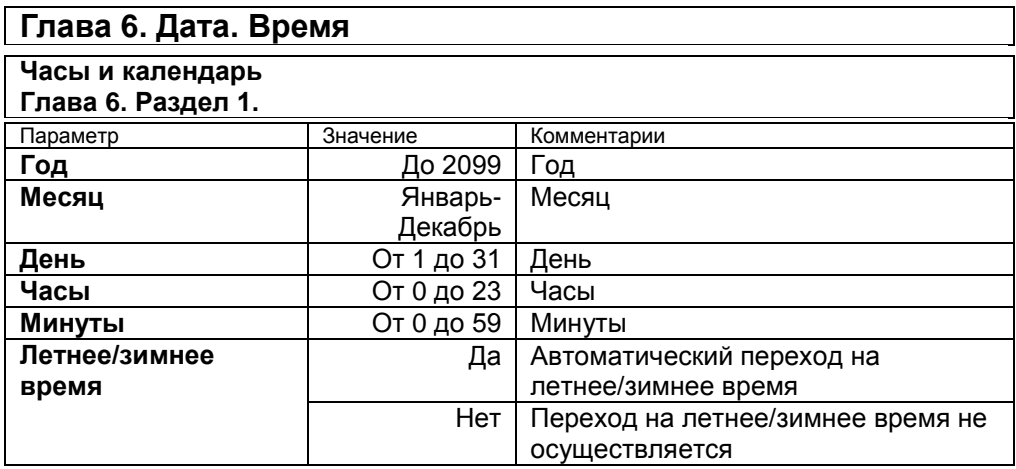

Установите дату и время для правильной работы архива.

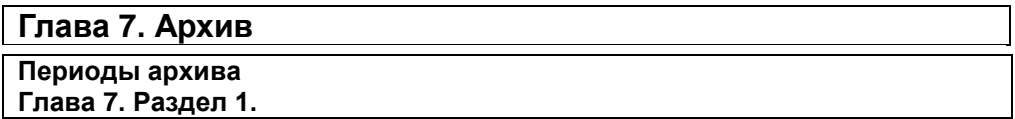

Установите периодичность записи в архив. Период записи может быть задан в пределах от 4 секунд до 12 часов. Время непрерывной записи в архив зависит от периода записи и составляет:

период записи 10 секунд – время записи – 20 суток период записи 5 минут – время записи – 1,5 года

- 
- период записи 1 минута время записи 4 месяца
	-

Данные в архиве образуют кольцевой буфер, то есть данные заполняют архив от начала до конца, а после заполнения архива вновь записываются сначала, стирая старые. Таким образом, в приборе все время имеется информация по графику температуры за последний период времени.

Аварийный период устанавливает периодичность записи в архив при аварии любого типа.

## **Как просмотреть архив на дисплее прибора**

Вернитесь в основной режим работы прибора. Убедитесь, что выбран режим «график». Кнопками  $\nabla$  и  $\Delta$  двигайте график по оси времени до нужной даты. Обратите внимание, данные из архива можно только просматривать, изменить их невозможно.

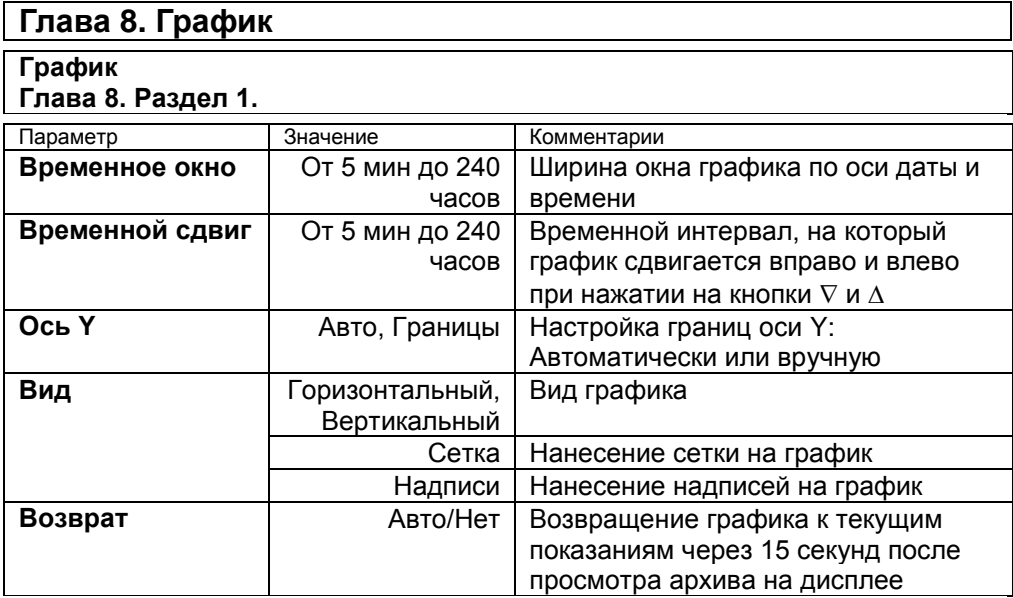

Настройте отображение графика на экране прибора.

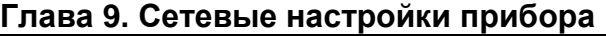

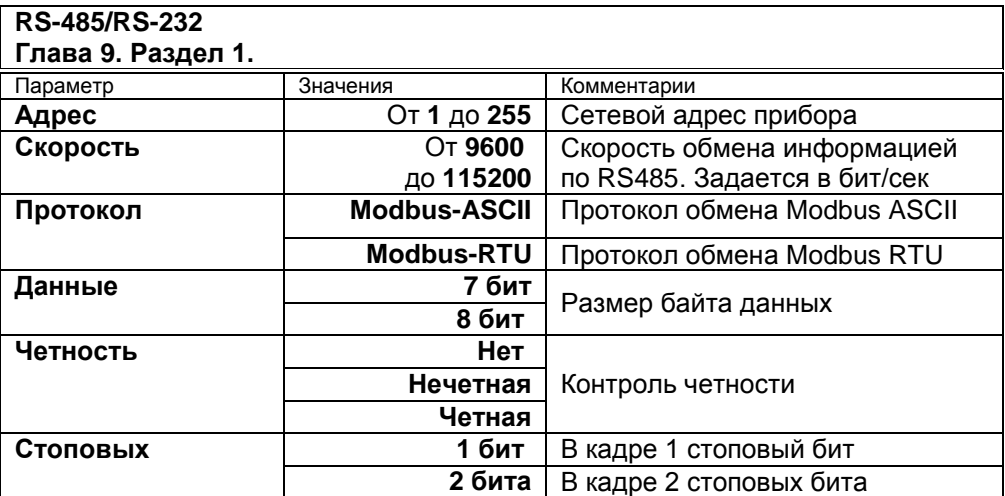

## **Глава 11. Возврат к настройкам по умолчанию**

#### **Значения по умолчанию Глава 11. Раздел 1.**

Здесь возможно установить значения всех параметров прибора в значения по умолчанию. Выберите значение «**Заводской профиль**» и установите заводские умолчания (самые распространенные значения параметров).

## **Ограничение доступа к параметрам настройки**

В основном режиме работы, нажмите и удерживайте кнопку О в течение 10 секунд. На индикаторе появится надпись **«Уровень доступа».** Выберите один из трех вариантов с помощью кнопок  $\nabla$  или  $\Lambda$  и нажмите  $\sigma$ :

**Уровень доступа** = **0** Запрещены любые изменения

**Уровень доступа** = **1** Открыто меню быстрого доступа.

**Уровень доступа** = **2** Доступ не ограничен.

## **Установка и подключение прибора**

#### **Монтаж прибора**

Прибор предназначен для щитового монтажа. Основной блок прибора крепится к щиту с помощью двух крепежных скоб, входящих в комплект поставки. Размеры выреза в щите для монтажа 92х92 мм.

Периферийный блок предназначен для крепления на ровную поверхность в непосредственной близости от объекта измерения. Блок имеет отдельное от основного блока питание на 220 В.

Следует обратить внимание на рабочую температуру в шкафу, она не должна превышать +40ºС. При подключении прибора к сети рекомендуем установить внешний тумблер для включения прибора.

#### **Подключение датчиков температуры**

Для обеспечения надежной работы прибора, следует обратить особое внимание на монтаж проводов от датчиков температуры.

**1.** Провода от датчиков температуры должны иметь хорошую электрическую изоляцию и ни в коем случае не допускать электрических утечек между проводами и на землю и, тем более, попадания фазы на вход прибора.

**2.** Провода от датчиков должны быть проложены на максимальном удалении от мощных силовых кабелей, во всяком случае, они не должны крепиться к силовым кабелям и не должны быть проложены в одном коробе с силовыми кабелями.

**3.** Провода от датчиков должны иметь минимально возможную длину.

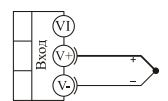

термопара

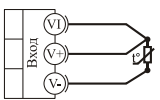

термометр сопротивления

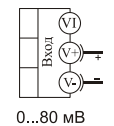

потенциальный

вхол

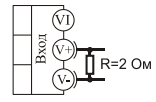

 $0.40 \text{ mA}$ токовый вхол

**Подключение термопары.** Термопару следует подключать к прибору с помощью удлинительных термопарных проводов. Удлинительные термопарные провода должны быть изготовлены из тех же материалов, что и термопара. Например, одна жила из хромеля, вторая из алюмеля для термопары ХА. Подключать удлинительные провода к термопаре следует с учѐтом полярности (хромель к хромелю, алюмель к алюмелю для ХА). Подключать термопару или термопарные провода к прибору следует также с учѐтом полярности. Температура «холодных спаев» в приборе Термодат измеряется на клеммной колодке и автоматически учитывается при вычислении температуры.

Если у Вас возникли сомнения в правильности работы прибора или исправности термопары мы рекомендуем для проверки погрузить термопару в кипящую воду. Показания прибора не должны отличаться от 100 градусов более чем на 1…2 градуса.

Приборы Термодат имеют высокое входное сопротивление, поэтому сопротивление термопарных проводов и их длина не влияют на точность измерения. Однако, чем короче термопарные провода, тем меньше на них электрические наводки.

*Во избежание использования неподходящих термопарных проводов или неправильного их подключения рекомендуем использовать термопары с неразъемными проводами нашего производства. Вы можете заказать термопару с любой длиной провода.*

**Подключение термосопротивления.** К прибору может быть подключено платиновое, медное или никелевое термосопротивление. Термосопротивление подключается по трехпроводной схеме. Все три провода должны находиться в одном кабеле. Провода должны быть медные, сечение не менее 0,5 мм<sup>2</sup> (допускается 0,35 мм<sup>2</sup> для коротких линий). Провода должны иметь одинаковую длину и сопротивление. Максимальное сопротивление каждого провода должно быть не более 20 Ом. При соблюдении этих условий сопротивление проводов автоматически учитывается и не влияет на точность измерения температуры.

**Подключение датчиков с токовым выходом.** Для подключения датчиков с токовым выходом 0…20 мА или 4…20 мА необходимо установить шунт 2 Ома. Рекомендуем использовать Шунт Ш2 нашего производства.

#### **Подключение исполнительных устройств**

Реле, установленное в приборе, может коммутировать нагрузку до 7 А при ~ 220 В. Следует помнить, что ресурс работы контактов реле зависит от тока и типа нагрузки. Чем выше индуктивность нагрузки и чем выше ток, тем быстрее изнашиваются контакты реле. Реле можно использовать для включения нагрузки с малой индуктивностью мощностью до 1,5 кВт.

Для включения мощной нагрузки обычно используются электромагнитные пускатели. Пускателями следует управлять с помощью реле прибора. Не рекомендуем устанавливать вторичные реле между пускателем и реле прибора. Индуктивность катушки промежуточных реле велика, эти реле разрушают контакты реле прибора значительно быстрее, чем пускатели.

#### Выход "Р"

Релейный выход. Контакты нормально-разомкнутые - 7А, ~220 В. Контакты нормально-замкнутые - 3А, ~220 В.

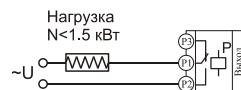

Подключение нагрузки менее 1,5 кВт

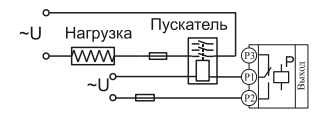

Подключение нагрузки более 1.5 кВт с помощью электромагнитного пускателя

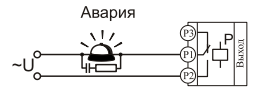

Подключение аварийной сигнализации

#### Выход "С"

Симисторный выход. Предназначен для управления внешним симистором, тиристорами или нагрузкой мощностью до 200 Вт. Оптоизолирован, включение симистора происходит в момент прохождения фазы через ноль. Імакс. - ~1А

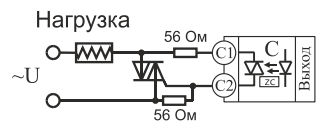

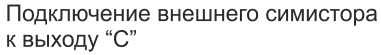

Нагрузка

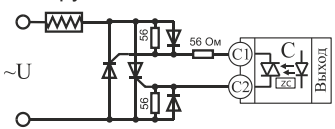

Подключение внешних тиристоров к выходу "С"

#### **Подключение прибора к компьютеру**

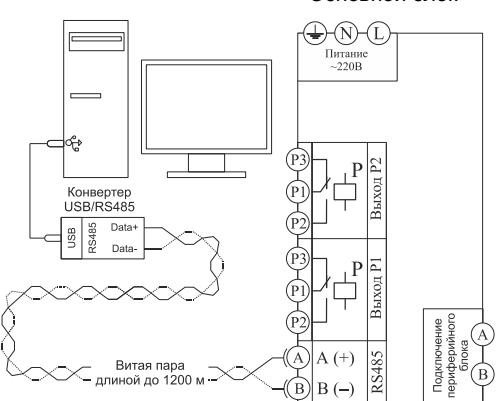

#### Основной блок

## **Меры безопасности**

При подготовке прибора к использованию должны быть соблюдены следующие требования:

- место установки прибора должно обеспечивать удобные условия для монтажа, обслуживания и демонтажа;

- любые подключения к прибору следует производить при отключенном питании сети;

- необходимые линии связи следует подсоединять к клеммам прибора согласно схеме подключения;

- при эксплуатации прибора должны быть соблюдены "Правила технической эксплуатации электроустановок потребителей и правила техники безопасности при эксплуатации электроустановок потребителей".

- контактные колодки должны быть защищены от случайных прикосновений к ним во время работы. Контакт  $\bigcirc$  на задней стенке прибора должен быть заземлен.

## **Условия хранения, транспортирования и утилизации**

Прибор в упаковочной таре должен храниться в закрытых помещениях при температуре от -10°С до +40ºС и значениях относительной влажности не более 80 % при 25ºС.

Прибор может транспортироваться всеми видами крытого наземного транспорта без ограничения расстояний и скорости движения. Прибор не содержит вредных веществ, драгоценных металлов и иных веществ, требующих специальных мер по утилизации.

#### **Габаритные размеры прибора**

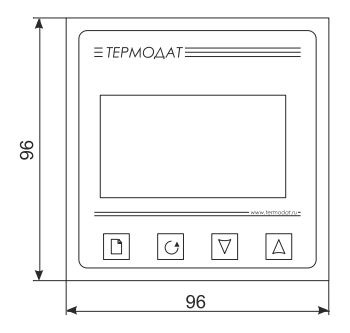

Основной блок

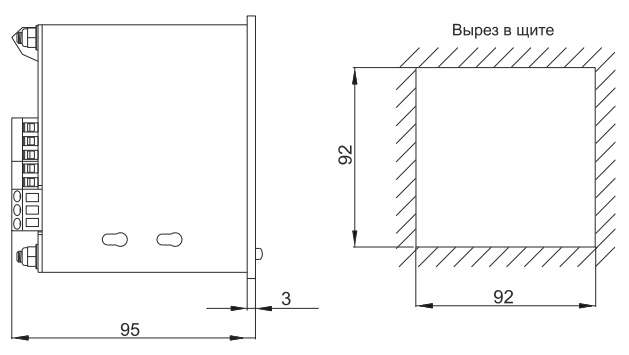

#### Периферийный блок

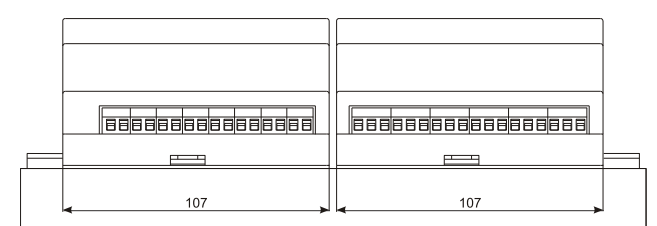

Периферийный блок

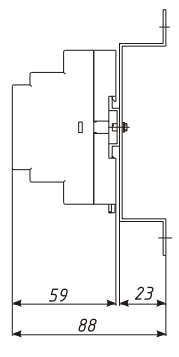

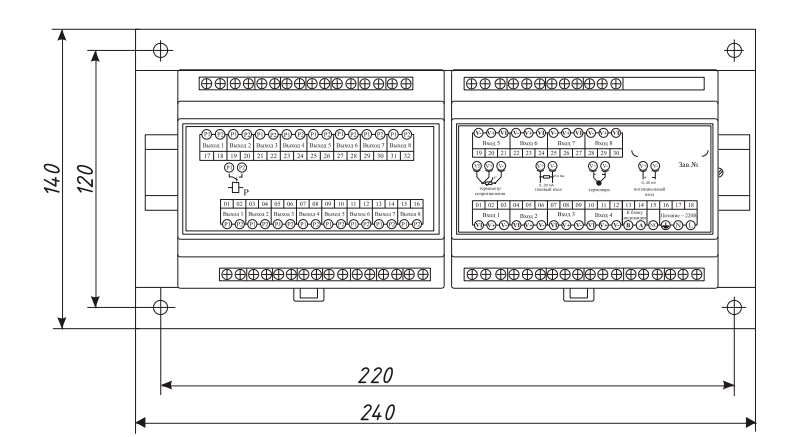

## **Контактная информация**

## **Приборостроительное предприятие «Системы контроля»**

Россия, 614031, г. Пермь, ул. Докучаева, 31А многоканальный телефон, факс: (342) 213-99-49 [http://www.termodat.ru](http://www.termodat.com.ru/) E-mail: [mail@termodat.ru](mailto:mail@termodat.ru)